# Yealink 亿联网络

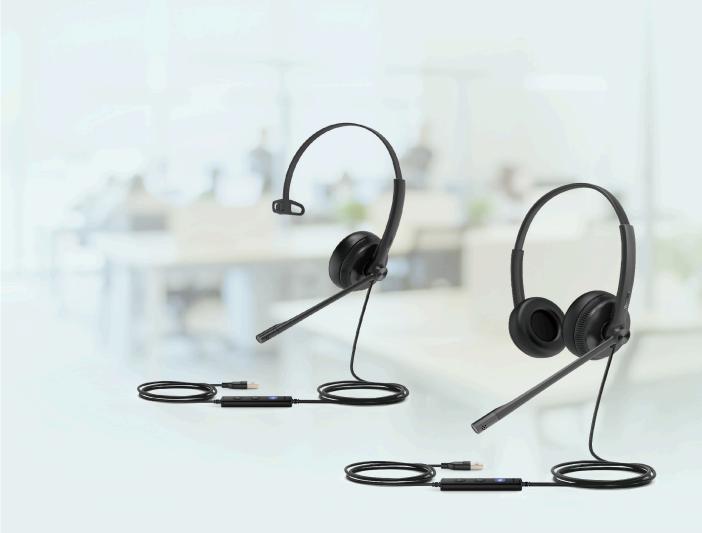

# UH34 Wired Headset User Guide

Version: 1.0 | Date: Jan. 2021

## **Contents**

| About This Guide                           | 3  |
|--------------------------------------------|----|
| Hardware Overview                          | 3  |
| Wired Headset UH34/UH34 Lite Mono          |    |
| Wired Headset UH34/UH34 Lite Dual          |    |
| Teams/Voice Assistant Button LED Indicator |    |
| Connecting to PC/Yealink IP Phone          | 5  |
| Headset Wear                               | 5  |
| Left or Right Wearing Style                |    |
| Adjusting the Headband                     |    |
| Positioning the Microphone.                |    |
| Storing the Microphone  Basic Call Usage   |    |
| Multiple Calls Handling                    | 9  |
| Yealink USB Connect                        |    |
| FAQ                                        | 11 |

## **About This Guide**

This guide contains instructions for connecting and using your UH34/UH34 Lite headset.

#### **Hardware Overview**

- Wired Headset UH34/UH34 Lite Mono
- Wired Headset UH34/UH34 Lite Dual
- Teams/Voice Assistant Button LED Indicator

#### Wired Headset UH34/UH34 Lite Mono

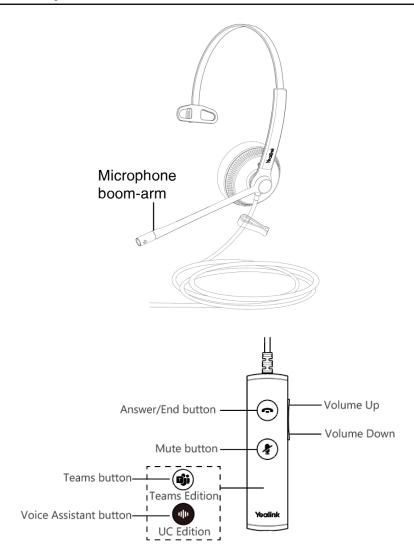

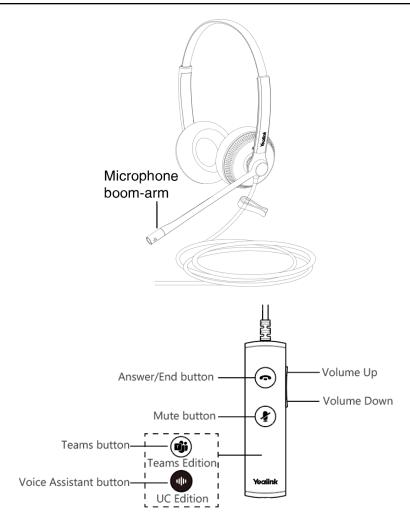

#### **Teams/Voice Assistant Button LED Indicator**

When used with the Teams client, the button LED indicator is as follows. When the voice assistant is activated, the button always glows white.

#### **LED Indicator**

| LED Indicator       | Description                                                        |
|---------------------|--------------------------------------------------------------------|
| Slow-flashing white | When there are missed calls/voice mails/Teams meeting notification |
| Solid white         | Teams connected                                                    |
| Off                 | Teams disconnected                                                 |

## **Connecting to PC/Yealink IP Phone**

Connect the headset to a USB port on the PC/Yealink IP phone.

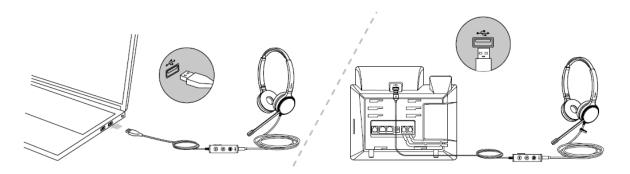

#### **Headset Wear**

- Left or Right Wearing Style
- Adjusting the Headband
- Positioning the Microphone
- Storing the Microphone

#### **Left or Right Wearing Style**

You can wear the headset on the left or right by flipping the microphone to the other side (320° limit).

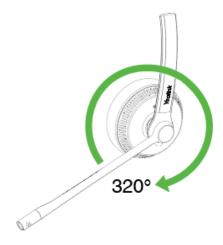

#### **Adjusting the Headband**

Adjust the headband to find the most comfortable fit.

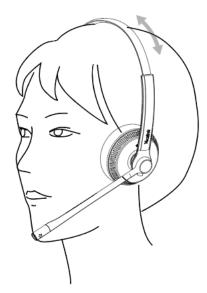

#### **Positioning the Microphone**

It is recommended to position the microphone close to your mouth (0.5 inches).

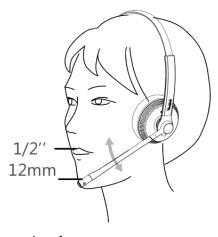

The microphone is bendable for personal preference.

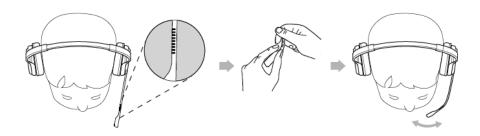

#### **Storing the Microphone**

The microphone can be placed upright.

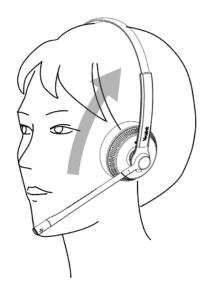

## Basic Call Usage

| Headset                  | Function                                              | Action                                                                                                    |
|--------------------------|-------------------------------------------------------|----------------------------------------------------------------------------------------------------|
|                          |                                                       | Press the <b>Answer/End Call</b> button.                                                                                                |
|                          | Answer call                                           | Note: When receiving an incoming call, the Answer/End button LED flashes green. During the call, the Answer/End button LED glows green. |
|                          | End call                                              | Press the <b>Answer/End Call</b> button.                                                                                                |
|                          | Reject call                                           | Double-press the <b>Answer/End Call</b> button.                                                                                         |
|                          | Redial                                                | Double-press the <b>Answer/End Call</b> button.                                                                                         |
| Yealink Hold/resume call | Hold the <b>Answer/End Call</b> button for 2 seconds. |                                                                                                    |
|                          | Hold/resume call                                      | Note: When a call is placed on hold, the Answer/End button LED flashes green.                                                           |

| Headset | Function                                                | Action                                                                                           |
|---------|---------------------------------------------------------|--------------------------------------------------------------------------------------------------|
| Yealink | Adjust volume                                           | Press the <b>Volume Up/Volume Down</b> button.                                                   |
| Yealink | Mute/un-mute microphone                                 | Press the <b>Mute</b> button. <b>Note</b> : When a call is muted, the Mute button LED glows red. |
|         | (Teams version) Activate<br>Cortana integrated in Teams | Hold the <b>Teams</b> button for 2 seconds. (this requires Microsoft's support).                 |
| Yealink | (Teams version) Invoke the<br>Teams client              | Press the <b>Teams</b> button in the idle state.                                                 |

## **Multiple Calls Handling**

The headset and base can accept and handle multiple calls at the same time.

| Multiple Call Handling                                    | Action                                      |
|-----------------------------------------------------------|---------------------------------------------|
| End the current call and answer the incoming call         | Press the Call Control button.              |
| Put the current call on hold and answer the incoming call | Hold the Call Control button for 2 seconds. |
| Switch between held call and active call                  | Hold the Call Control button for 2 seconds. |
| Reject incoming call, while on a current call             | Double-press the Call Control button.       |

#### **Yealink USB Connect**

Yealink USB Connect is a computer software designed to manage Yealink USB devices.

With Yealink USB Connect, you can:

- · Get an overview of connected Yealink USB devices
- Manage your Yealink USB devices
- Update your Yealink USB device to enhance its performance and features
- Give feedback on your Yealink USB device

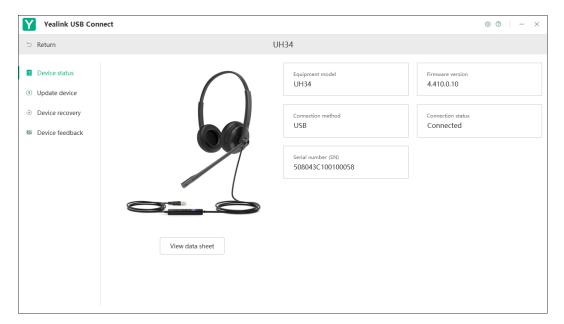

Note: Download via support.yealink.com.

Update Firmware

## **Update Firmware**

#### **Procedure**

- 1. Connect the headset to the USB port of PC.
- 2. Update the headset firmware via Yealink USB Connect.
  - · Check for updates
  - Update manually

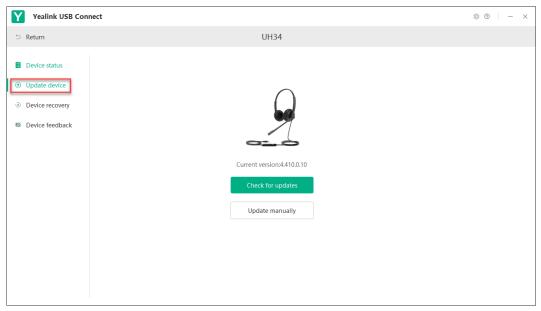

For more information on Yealink USB Connect, refer to Yealink USB Device Manager Client User Guide.

## **FAQ**

View the FAQ guide on http://support.yealink.com/.